### **Trasformazioni affini**

- Abbiamo visto che l'uso delle semplici coordinate cartesiane comporta qualche difficoltà nell'applicazione delle trasformazioni 2D
	- Per esempio: l'ingrandimento "sposta" contemporaneamente l'oggetto ingrandito

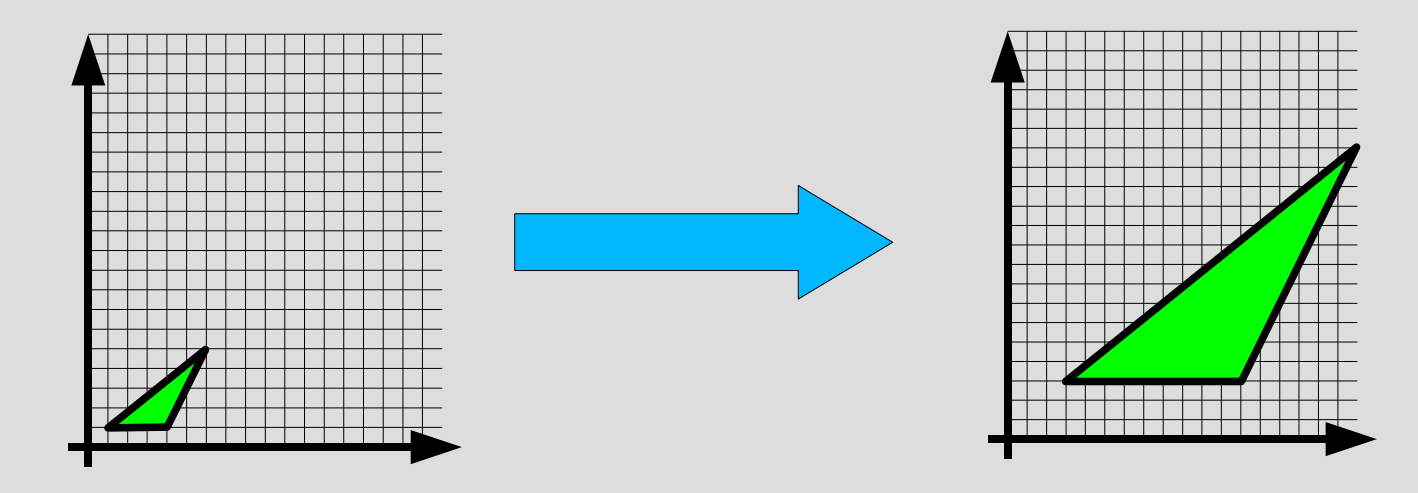

#### **Trasformazioni affini**

- Una **trasformazione lineare** è una funzione fra spazi che preserva le **combinazioni lineari** (operazioni di somma e di moltiplicazione per scalare)
- Una **trasformazione affine** è una trasformazione esprimibile come somma di una **trasformazione lineare** seguita da una **traslazione**
- Es.: scalature, traslazioni, rotazioni, riflessioni, shear e skew

#### **Coordinate omogenee**

- Usando le **coordinate omogenee**, tutte le trasformazioni affini possono essere espresse come una semplice **moltiplicazione fra matrici**
- Coordinate di un punto
	- Coordinate cartesiane: [ x y ]
	- Coordinate omogenee: [ x y **1** ]
		- sarebbero possibili anche altri valori per il terzo elemento, ma 1 è una scelta comoda

# **Moltiplicazione tra matrici**

#### ● Nota: **moltiplicazione tra matrici**

- date due matrici A di dimensione m×n e B di dimensione n×p, il **prodotto** fra A e B è una matrice R di dimensione m×p
- l'elemento di indice (i,j) è calcolato come segue:

$$
R_{i,j} = \sum_{k=0}^{n} A_{i,k} B_{k,j}
$$

#### **Moltiplicazione tra matrici**

- Esempio: moltiplicazione fra matrici  $\overline{\phantom{a}}$ 1 2 0  $\begin{array}{ccc} 3 & 0 & 2 \end{array}$  $\overline{\Omega}$ 2 0 3 2  $0 \quad 1$  $=$  $\frac{7}{6}$ 7 4 6 2]
- segue banalmente dalla definizione...

#### **Moltiplicazione tra matrici**

• Esempio: moltiplicazione fra matrici

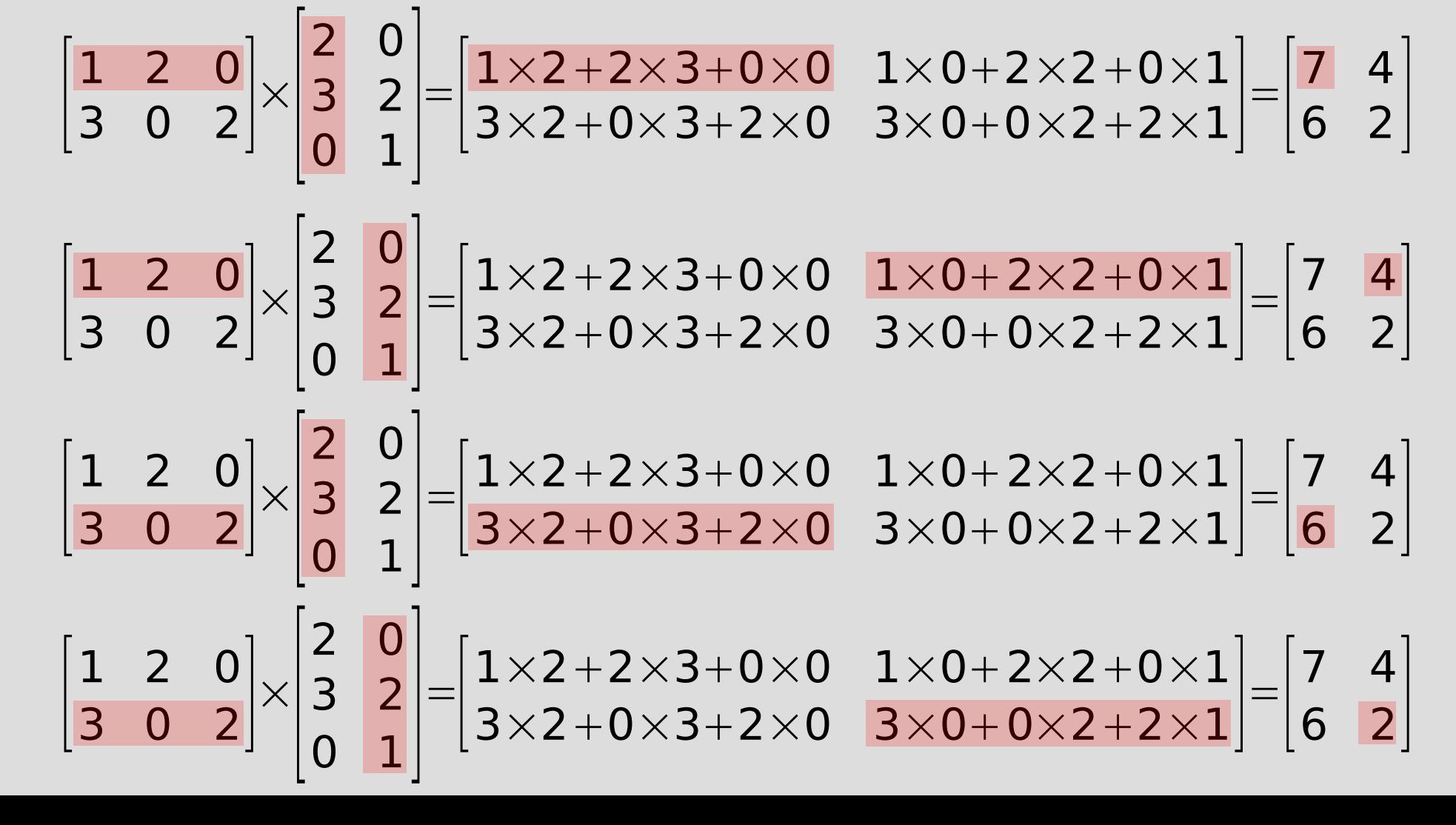

- **Traslazione**
	- formulazione in coordinate cartesiane  $p=[x \ y], \delta=[a \ b]; p+\delta=[x+a \ y+b]$
	- formulazione in coordinate omogenee  $\Delta =$  $|_{\Omega}$ 1 0 a 0 1 b  $0 \quad 0 \quad 1$ ,  $p=$  $\vert \frac{3}{1} \vert$ x y  $\begin{array}{c} \begin{array}{c} \text{1} \end{array} \end{array}$ :  $\Delta p=|$ x+a y+b 1 $|$

- **Scalatura (uniforme)**
	- formulazione in coordinate cartesiane  $p=|x \ y|: \ \alpha p=|\alpha x \ \alpha y|$
	- formulazione in coordinate omogenee *A*=  $\overline{\Omega}$  $\alpha$  0 0  $0 \alpha 0$  $0 \quad 0 \quad 1$ ,  $p=$  $\begin{bmatrix} 2 \\ 1 \end{bmatrix}$ x y  $\begin{array}{c} 1 \end{array}$ :  $A p=|\alpha x \alpha y \quad 1|$

- **Scalatura (non uniforme)**
	- formulazione in coordinate cartesiane  $p = |x \ y|: \ \alpha p = |\alpha_x x \ \alpha_y y|$
	- formulazione in coordinate omogenee *A*=  $\overline{\phantom{a}}$  $\alpha_{x}$  0 0 0  $\alpha_y$  0  $\begin{bmatrix} 0 & 0 & 1 \end{bmatrix}$ ,  $p=$  $\vert \frac{3}{1} \vert$ x y  $\begin{array}{c} \begin{array}{c} 1 \end{array} \end{array}$ :  $A p = |\alpha_x x \alpha_y y \cdot 1|$
- quanto i fattori di scala sono -1, si ottengono le riflessioni speculari

- **Rotazione**
	- formulazione in coordinate cartesiane  $p=|x y|$ :  $p$  rot  $θ = x cos θ - y sin θ$  x sin $θ + y cos θ$
	- formulazione in coordinate omogenee *P*=  $\vert$  $cos \theta$  −sin $\theta$  0  $\sin \theta$  cos $\theta$  0  $0 \qquad 0 \qquad 1$ ,  $p=$  $\vert \frac{3}{1} \vert$ x y  $\begin{array}{c} \begin{array}{c} 1 \\ 1 \end{array} \end{array}$ :  $PP = [x \cos \theta - y \sin \theta \quad x \sin \theta + y \cos \theta \quad 1]$

- Il grande vantaggio delle coordinate omogenee è che tutte le trasformazioni diventano **moltiplicazioni**
- Le moltiplicazioni possono essere **combinate** fra di loro, creando operazioni più complesse
	- per esempio: scalatura + traslazione in una sola operazione
- La combinazione si fa moltiplicando fra loro le matrici delle operazioni

- $\bullet$  Siano M<sub>1</sub> e M<sub>2</sub> due matrici di trasformazione, e P un punto (in coordinate omogenee)
- Il prodotto  $M_1$  ×  $M_2$  × P è la rappresentazione, sempre in coordinate omogenee, del punto ottenuto applicando a P prima M<sub>2</sub> e poi M<sub>1</sub>
- La matrice  $M = M_1 \times M_2$  è una matrice di trasformazione che rappresenta la combinazione delle due operazioni

- Esempio: scalatura di 3 e (poi) traslazione di [1 5]:
	- $\Delta$   $=$  $|_{\Omega}$ 1 0 1 0 1 5  $0 \quad 0 \quad 1$ , *A*=  $\overline{\Omega}$ 3 0 0 0 3 0  $0 \quad 0 \quad 1$ :  $\Delta \times A =$  $\overline{\Omega}$ 3 0 1 0 3 5  $0 \quad 0 \quad 1$
- In genere, si assume **sempre** che le figure siano, per esempio, disegnate intorno all'origine (0,0) e grandi quanto basta per stare in un cerchio di raggio 1
- Poi, si moltiplica per una opportuna matrice per portare la figura "a posto"

- Molte operazioni di disegno (spostamenti, rotazioni, ingrandimenti) fatte con i programmi di disegno vettoriale **non** modificano la posizione dei punti!
- Si limitano a cambiare la matrice di trasformazione associata alla figura!
	- di solito include traslazione, rotazione, scalatura, shear, skew, riflessione

• Quando più figure vengono **raggruppate** in un unico gruppo, all'intero gruppo viene associata una ulteriore matrice di trasformazione

> Le matrici di ciascun elemento lo scalano, ruotano e spostano in modo da formare la figura intera del pennello

Il gruppo così formato ha una propria matrice, che consente di spostarlo, ruotarlo, ingrandirlo ecc. come un oggetto unico

- Analogamente, gli interpreti dei linguaggi di grafica vettoriale (motori di rendering) contengono istruzioni speciali per stabilire le matrici di trasformazione
- In genere, esiste il concetto di **matrice di trasformazione corrente**, che viene applicata a tutti i punti disegnati
- Il disegno decide quando moltiplicare altre matrici (componendo le trasformazioni) o ripristinare la matrice precedente

#### **Esercizio**

- Scrivere le matrici di trasformazione per:
	- ingrandire di un fattore 2 lungo l'asse x e di un fattore 4 lungo l'asse y
	- spostare di 2 unità in destra lungo l'asse x e di 2 unità in basso lungo l'asse y
	- ribaltare specularmente lungo l'asse orizzontale
- Moltiplicare fra loro queste matrici in modo che le operazioni vengano applicate nell'ordine dato sopra e scrivere la matrice di trasformazione risultante

#### **Esercizio**

- Applicando ora la matrice risultante, si disegni nuovamente il path costruito unendo le due Bezier cubiche seguenti (esercizio della lezione precedente):
	- Primo segmento: [0,0], [0,5], [5,5], [5,0]
	- Secondo segmento: [5,0], [5,-5], [10,-10], [10,0]
- Si confrontino visivamente le due curve (originale e trasformata). Il risultato coincide con le aspettative?

# **Linguaggi e formati per la grafica vettoriale**

- Esistono molti formati per i disegni in grafica vettoriale:
	- .ai Adobe Illustrator
	- .eps Encapsulated Postscript
	- .cdr Corel Draw
	- .svg Structure Vector Graphics
	- .cgm Computer Graphics Metafile
	- .dxf Autocad

– ...

- .wmf Windows Metafile
- Esamineremo **Postscript** e **SVG**

# **Il linguaggio Postscript**

- **Postscript** è un vero e proprio linguaggio di programmazione, pensato per descrivere l'aspetto di pagine stampate
- Il risultato dell'esecuzione di un programma Postscript è un disegno
	- in senso lato: include grafica vettoriale, grafica raster, testo
	- il motore di rendering è detto **interprete Postscript**

#### **Postscript – struttura**

- Un programma Postscript (ovvero, un'immagine vettoriale salvata in Postscript) è un file di testo
- Il simbolo "%" introduce commenti
- Il resto del programma descrive ("calcola") il disegno
- Alla fine, il comando **showpage** stampa la pagina calcolata (e passa alla successiva)

# **Postscript – pila**

- La valutazione delle espressioni viene fatta su una **pila**
- Gli operandi (valori) vengono posti sulla pila
- Gli operatori prendono valori sulla pila e lasciano l'eventuale risultato sulla pila
- L'effetto è un po' "arabo" -- si legge da destra a sinistra...

# **Postscript – pila**

- Esempio: l'operatore **mul** moltiplica due numeri (operandi) dallo stack
	- $\cdot$  2 5 mul  $\cdot$  10
	- $\cdot$  10 2 5 mul mul  $\cdot$  100
- Per ogni operazione o comando di disegno, prima si calcolano gli operandi, poi si applica il comando

#### **Postscript – coordinate**

- Le coordinate dei punti sono date in Postscript in unità di **1/72 di pollice**
- Il pollice è pari a 2,54 cm; l'unità (punto Postscript) è pari a 0,035277778 cm.
- L'origine (0,0) è nell'angolo in basso a sinistra della pagina
- Le misure sono **indipendenti** dai pixel di schermo e dalla risoluzione della stampante

# **Postscript – path**

- I path in Postscript sono composti da una sequenza di punti
- Fra un punto e il successivo si può avere:
	- una linea (comando **lineto**)
	- una curva di Bezier cubica (comando **curveto**)
	- niente del tutto (comando **moveto**)
- Il comando **closepath** chiude un path

### **Postscript – esempio**

- Altri comandi consentono di definire le proprietà dei path
	- es.: **setlinewidth**
- Il comando **stroke** disegna il bordo del path, **fill** disegna l'area l'interna
- **% Esempio di path**
- **newpath 100 200 moveto 200 250 lineto 100 300 lineto 2 setlinewidth stroke**

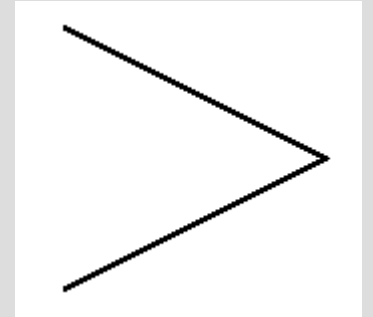

#### **Postscript – esempio**

**% Esempio di path**

**newpath 100 200 moveto 200 250 lineto 100 300 lineto closepath gsave 0.5 setgray fill grestore 4 setlinewidth 0.75 setgray**

**stroke**

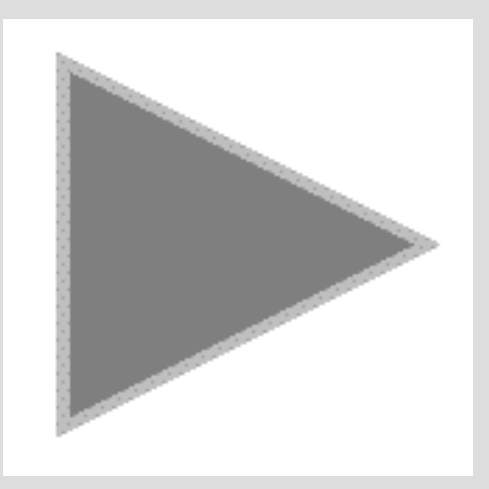

- I comandi **gsave** e **grestore** salvano e ripristinano, rispettivamente, lo stato corrente
- Funzionano come delle "parentesi" grafiche

### **Postscript – testo e font**

- Altri comandi consentono di definire il font, la dimensione, e altri attributi di un testo
- I testi sono delimitati da ( )
- **show** disegna un testo

**% Esempio di testo**

**/Times-Roman findfont 12 scalefont setfont newpath 100 200 moveto (Esempio di testo) show**

Esempio di testo

#### **Postscript – trasformazioni**

● I comandi **translate**, **scale** e **rotate** calcolano le matrici di trasformazione e le moltiplicano per la matrice corrente

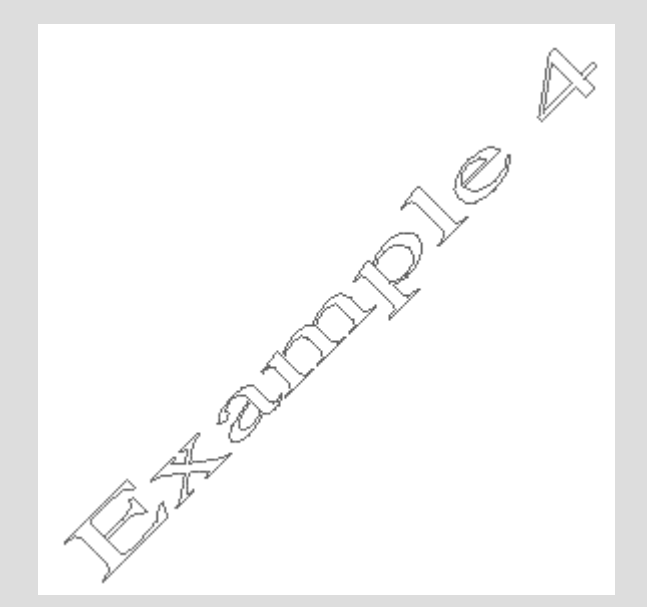

**/Times-Roman findfont 32 scalefont setfont 100 200 translate 45 rotate 2 1 scale newpath 0 0 moveto (Example 4) true charpath 0.5 setlinewidth 0.4 setgray stroke**

## **Postscript – definizioni**

- Il comando **def** consente di associare un pezzo di codice (ovvero, un disegno) a un nome
- I nomi iniziano per /
	- esattamente come abbiamo visto per **findfont**

```
/linea {
        newpath
        0 0 moveto
        100 0 lineto
        stroke
} def
e poi:
10 setlinewidth
0 setlinecap
0 setgray
linea
```
# **Postscript – immagini**

- Le immagini vengono definite in una codifica esadecimale, e stampate con il comando **image**
- **{<** e **>}** introducono dati binari arbitrari

```
100 200 translate
26 34 scale
26 34 8 [26 0 0 -34 0 34]
{<
```
**ffffffffffffffffffffffffffffffffffffffffffffffffffff ff000000000000000000000000000000000000ffffffffffffff ff00efefefefefefefefefefefefefefefef0000ffffffffffff ff00efefefefefefefefefefefefefefefef00ce00ffffffffff ff00efefefefefefefefefefefefefefefef00cece00ffffffff ff00efefefefefefefefefefefefefefefef00cecece00ffffff ff00efefefefefefefefefefefefefefefef00cececece00ffff ff00efefefefefefefefefefefefefefefef00000000000000ff**

**... ff00efefefefefefefefefefefefefefefefefefefefefef00ff ff00efefefefefefefefefefefefefefefefefefefefefef00ff ff000000000000000000000000000000000000000000000000ff ffffffffffffffffffffffffffffffffffffffffffffffffffff >}**

**image**

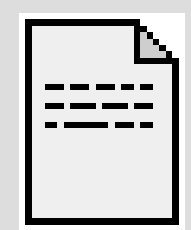

### **Postscript – costrutti di controllo**

- Come tutti i linguaggi di programmazione, Postscript include un certo numero di **costrutti di controllo**
- Stessi principi che in altri linguaggi:
	- **if**, for (comando **repeat**), **while**
- Esempio:

```
gsave
36 { 10 rotate
     10 10 moveto
     30 30 lineto } repeat
stroke
grestore
```
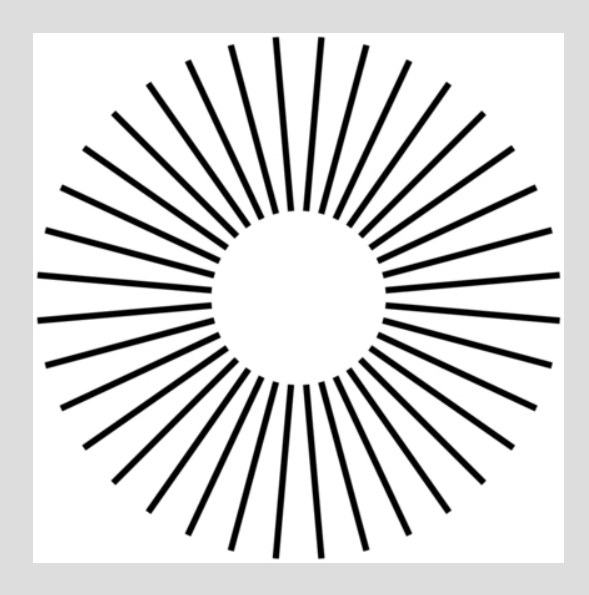

#### **Postscript come formato di file**

- Oltre che per la stampa, Postscript può essere utilizzato come **formato di memorizzazione** per immagini vettoriali **editabili**
- In genere, si usa un sottoinsieme ristretto del Postscript
	- il linguaggio intero è "troppo"!
- È (relativamente) facile interpretare un file Postscript e disegnarne il contenuto, ma è (molto) difficile **editare** questi file!

### **Il formato di Adobe Illustrator**

- I file di **Adobe Illustrator** (.ai), per esempio, sono file Postscript che usano un insieme di comandi particolari
	- procedure di Adobe, definite con **def**
	- Illustrator sa poi come interpretare questi comandi speciali, e li trasforma in documenti vettoriali editabili
	- Il programma non saprebbe editare file Postscript generici!

- Il linguaggio Postscript è quello interpretato nativamente da quasi tutte le stampanti laser e le fotocomposizioni
- Postscript gestisce naturalmente documenti multi-pagina
- Per la memorizzazione di singole immagini, si usa spesso il formato **EPS** (Encapsulated Postscript)

- Un file EPS consiste di un programma Postscript, con in più alcuni **commenti** dal formato speciale
- I commenti speciali di EPS iniziano per **%%**
	- si ricordi che i normali commenti Postscript iniziano con %, i commenti EPS sono quindi anche commenti Postscript
	- la prima riga del file contiene informazioni sulla versione di EPS usata
	- ci sono alcune (piccole) restrizioni sul contenuto della parte Postscript

• Esempio:

```
%!PS-Adobe-3.0 EPSF-3.0
%%Creator: programma che ha creato il file
%%BoundingBox: 0 0 larghezza altezza
%%LanguageLevel: 2
%%Pages: 1
%%DocumentData: Clean7Bit
```
**... codice Postscript ...**

**%%EOF**

- I file EPS possono contenere una preview (miniatura) in un formato raster, codificata come una immagine Postscript
	- Alcuni programmi, quando importano un file EPS, mostrano questa preview – o, se non c'è alcuna preview nel file, mostrano un'icona standard ("X" rossa)
	- Altri sono in grado di disegnare essi stessi il Postscript contenuto nel file
	- In ogni caso, al momento della stampa viene usata la versione Postscript

#### **Adobe DSC**

- I file Postscript e EPS possono aderire alle **Document Structuring Conventions** (Convenzioni sulla struttura dei documenti) definite da Adobe
	- Anche DSC si basa commenti speciali introdotti da **%%** e sparsi all'interno del file Postscript
	- I commenti speciali dichiarano quali font sono usati, quali insiemi di procedure sono necessarie, dove inizia e dove finisce il codice di ciascuna pagina

#### **Adobe DSC**

#### **%!PS-Adobe-3.0 %%Pages:** *numero di pag. altri commenti iniziali* **%%EndComments %%BeginProlog** *definizioni iniziali* **%%EndProlog %%BeginSetup** *impostazioni iniziali* **%%EndSetup %%Page:** *n. pagina* **%%BeginPageSetup** *impostazioni per questa pagina* **%%EndPageSetup** *codice Postscript della pagina* **%%PageTrailer** *codice di chiusura della pagina* **%%Trailer** *codice di chiusura del documento* **%%EOF**

#### • Parte iniziale

• Ripetuto per ogni pagina

• Parte finale

#### Spool Management

(Spooling, Banner and Trailer Pages, and Print Logging) %%PageMedia: %%Creator: %%PageRequirements: %%CreationDate: %%Requirements: %%DocumentMedia: %%DocumentPrinterRequired: %%Routing:  $%$ %For: %%Title:

#### **Resource Management**

(Resource Inclusion, Downloading, and Optimization) %%DocumentNeededResources: %%IncludeResource: %%DocumentSuppliedResources: %%Begin(End)Resource: %%PageResources:

#### **Error Management**

(Error Reporting and Recovery) %%Extensions: %%LanguageLevel:

%%ProofMode:

#### **Printer Management**

(Printer Rerouting, Feature Inclusion, Parallel Printing, Color Breakout) %%Begin(End)Feature: %%IncludeFeature: %%Begin(End)Resource: %%IncludeResource: %%DocumentMedia: %%LanguageLevel: %%DocumentNeededResources: %%PageMedia: %%DocumentPrinterRequired: %%PageRequirements: %%DocumentSuppliedResources: %%PageResources: %%Extensions: %%Requirements:

#### Page Management

(Page Reversal, N-up Printing, Range Printing, Collation, Underlays) %%Page: %%Pages: %%EndComments %%Begin(End)PageSetup %%PageTrailer %%Begin(End)Setup %%Begin(End)Prolog %%Trailer

# **Adobe DSC**

Un gruppo di direttive, quelle relative alla risorse, consentono al documento di dichiarare di quali **risorse** ha bisogno:

- font
- file esterni (immagini)
- librerie di procedure

Se compare **(atend)**, i dati sono forniti nel Trailer (in fondo al file)

Si può andare a capo con **%%+** (simbolo "segue")

#### **Adobe DSC**

- Spesso è utile guardare direttamente nel file Postscript quali font o altri file sono necessari
	- Per esempio, in caso di immagini o documenti che non stampano correttamente

**%%DocumentNeededResources: file /home/gervasi/file.eps %%+ file (Logo \042ganzo\042.eps) /usr/share/clipart/pen.tiff %%+ file C:\LIB\LOGO.EPS**

**%%DocumentNeededResources: font Times-Roman Palatino-Bold %%+ font Helvetica Helvetica-Bold NewCenturySchoolbook-Italic**

- La diffusione del Postscript a metà anni '80 ha **rivoluzionato** tutto il mondo dell'editoria elettronica
- Formato vettoriale: precisione infinita, ottima qualità, largamente indipendente da una particolare periferica (stampante)
- Tuttavia, la dipendenza da risorse esterne – soprattutto da font esterni – ha reso il formato poco portabile

● Il formato **PDF** (Portable Document Format) è una variante di Postscript ottimizzata per l'interscambio di documenti

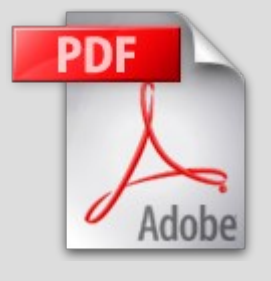

- i file PDF contengono al loro interno i font utilizzati, i dati delle immagini, ecc.
- i dati binari (inclusi i font) vengono compressi con un algoritmo (lossless) in modo da ridurre la dimensione dei file
- il tutto è poi incapsulato in ASCII per non avere problemi di encoding

- I file PDF contengono **le sole istruzioni di disegno** processate da un programma Postscript
	- Non ci sono procedure definite, né costrutti di controllo, niente variabili o altri calcoli...
	- In pratica, viene eseguito il programma Postscript, e ogni comando di "stampa" (**stroke**, **show**, ...) viene copiato, con i suoi parametri, nel PDF
- Meno generale di Postscript, ma più pratico!

• Esempio: Postscript | • Esempio: PDF

**/segm { 10 rotate 10 10 moveto 30 30 lineto } def gsave 36 segm repeat stroke grestore**

**gsave 10 rotate 10 10 moveto 30 30 lineto 10 rotate 10 10 moveto 30 30 lineto 10 rotate 10 10 moveto 30 30 lineto** *... altre 32 volte ...* **10 rotate 10 10 moveto 30 30 lineto stroke grestore**

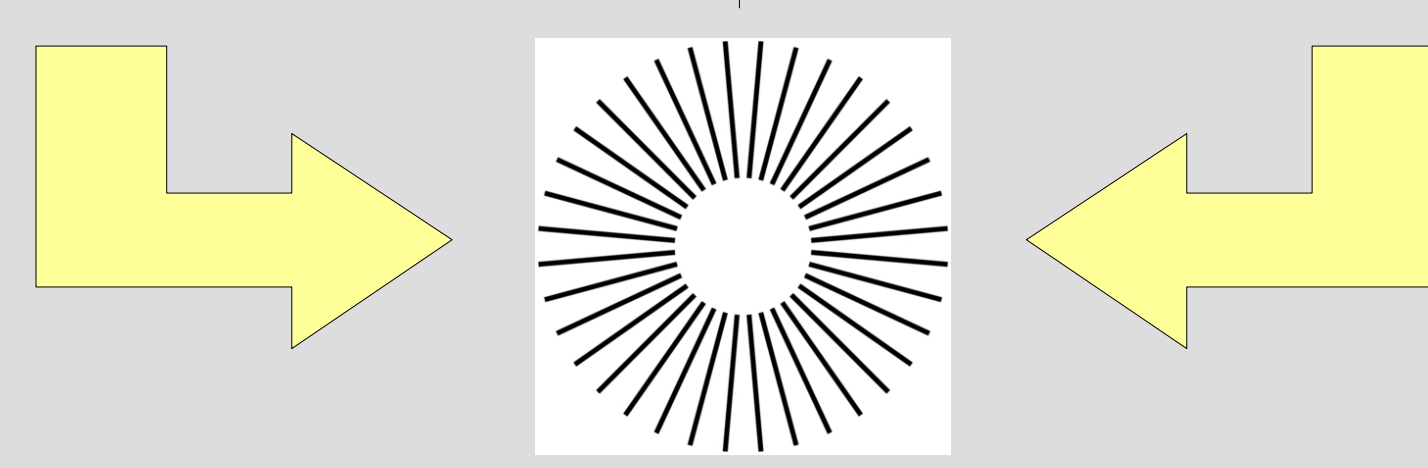

- Tipicamente, un file PDF comincia con un'intestazione ASCII, seguita vari blocchi (oggetti) composti da alcuni comandi e, opzionalmente, da dati binari compressi
	- l'operatore **stream** consente di incorporare dati binari
	- Questi ultimi, una volta decompressi, diventano ulteriori comandi di disegno PS
- Alla fine del file, ulteriori comandi compongono il disegno usando gli oggetti definiti in precedenza

#### **%PDF-1.4** %ÀÌöÃ. **2 0 obj << /Length 3 0 R /Filter /FlateDecode >> stream**

**x.íX[.^]7^L~\_8ÿÁÏ.ÎZŸ^O,^K9.m**

**... .f±^Ly>^T^X0tº^UÝ}ºÔ³#.üQü^CÙ^K"üendstream endobj**

**42 0 obj << /Length 43 0 R /Filter /FlateDecode /Length1 17632 >>**

**stream x.Ý|y\Tלø9çÞ;^[³ïìw^XAt.R.æ%Œ4K.6K\_^ZûÒ\_.Ø6ë¯5I.åõ^Y¹**

#### **... ZûÒ\_.Ø6ë¯5**

**endstream endobj**

#### **44 0 obj**

**<< /Type /FontDescriptor /FontName /BAAAAA+Arial-Black /Flags 4 /FontBBox [ -193 -306 1686 1083 ] /ItalicAngle 0 /Ascent 1100 /Descent -309 /CapHeight 1083 /StemV 80 /FontFile2 42 0 R >> endobj ecc. ecc.**

• L'intestazione %PDF-versione identifica un file PDF

• Gli oggetti possono essere immagini, font, comandi compressi

- È possibile **recuperare** il testo o la grafica da un file PDF
	- caratteristica utilissima!
- PDF dispone anche di alcune impostazioni per il **controllo dei diritti** di accesso al documento
	- È possibile "vietare" la copia, la stampa, la modifica, ecc.
		- Il programma di rendering può però ignorare questi divieti... si tratta di una protezione assai debole

- Infine, versioni recenti di PDF incorporano una serie di altre caratteristiche:
	- collegamenti ipertestuali sul web
	- FORM, con possibilità di compilarle e spedire i dati via Internet
	- supporto alla grafica 3D
	- supporto ai libri digitali ("eBook")
	- supporto Javascript / ActionScript
	- ricerche in collezioni di documenti
	- ecc.

#### **Conversioni di formato**

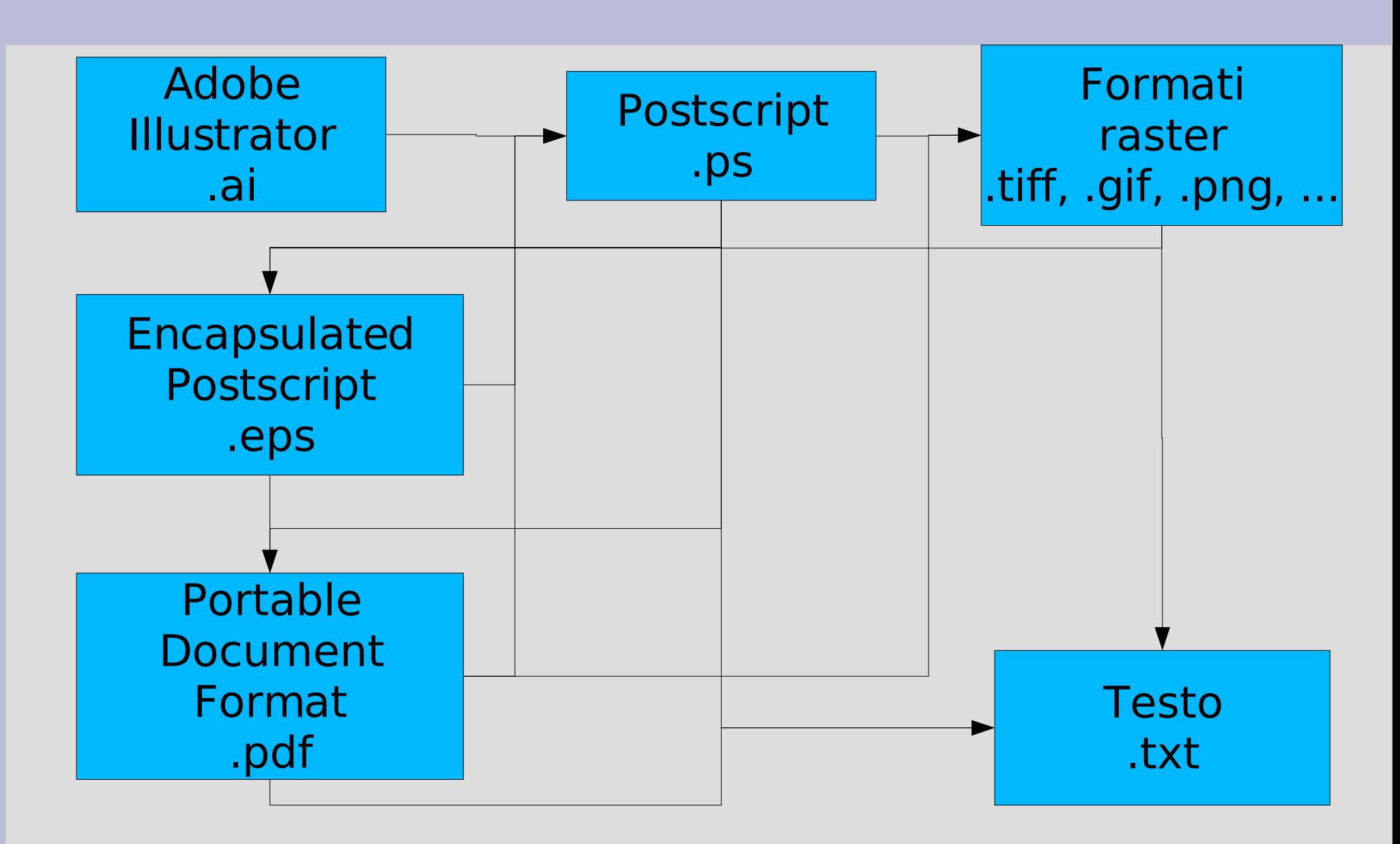

# **Conversioni di formato**

- .ai e .eps sono già .ps
- **Adobe Acrobat** o **Ghostscript** possono trasformare un file .pdf in uno .ps
- **Adove Acrobat** o **pdftotext** possono trasformare un file .pdf in uno .txt (estraendo il testo, con errori)
- **ps2txt** può trasformare un file .ps in uno .txt (estraendo il testo, con errori)
- **Adobe Distiller** o **ps2pdf** possono trasformare un file .ps in uno .pdf
- **Ghostscript** può trasformare un file .pdf o .ps in un'immagine in grafica raster
- I programmi di **Optical Character Recognition** (OCR) possono estrarre il testo (con errori) da immagini raster
- I programmi di **tracing** (incluso GIMP e Photoshop) possono convertire un'immagine raster in una vettoriale (di solito .eps)
- Altre combinazioni sono fatte importando file di vario tipo in programmi di grafica che poi producono .ps o .pdf

#### **Esercizio**

- Scegliete, create o scaricate da Internet un qualunque file .eps e uno .pdf
- Con un editor di testi, aprite entrambi i file e scorretene il contenuto
- Con Adobe Acrobat (Reader), aprite il PDF e leggetene le Proprietà (menu File) – ci saranno varie schede di dati
- Riuscite a trovare le proprietà in questione nel file PDF "crudo"? Se no, da dove pensate che le legga Acrobat?

#### **Riferimenti**

- Sulla parte teorica il testo di riferimento è J.D. Foley, A. van Dam, et al., Introduction to Computer Graphics, Addison Wesley Publishing Company. Le trasformazioni sono nel Capitolo 5, le curve parametriche nel Capitolo 9.
- Le matrici di trasformazione si usano molto in ambito grafico: per esempio, la pagina [http://www.adobe.com/it/devnet/flash/articles/image\\_api\\_03.html](http://www.adobe.com/it/devnet/flash/articles/image_api_03.html) discute il loro uso in Flash 8 (per i disegni e i filmati)
- Un tutorial basico su Postscript si trova a [http://a2.pluto.it/a2402.htm;](http://a2.pluto.it/a2402.htm) una versione più completa è [http://a2.pluto.it/postscript\\_un\\_linguaggio\\_per\\_la\\_composizione\\_finale.htm](http://a2.pluto.it/postscript_un_linguaggio_per_la_composizione_finale.htm)
- L'interprete Postscript interattivo più diffuso è Ghostscript; la sua home page è <http://www.cs.wisc.edu/~ghost/>
	- con Ghostscript è possibile scrivere semplici programmi Postscript e vederne il risultato senza dover mandare il disegno su una stampante
- Si può scaricare Adobe Reader, nella versione più aggiornata, dalla pagina <http://www.adobe.com/products/acrobat/readstep2.html>
- Le specifiche ufficiali dei vari linguaggi e formati che abbiamo visto sono:
	- [http://partners.adobe.com/public/developer/ps/index\\_specs.html](http://partners.adobe.com/public/developer/ps/index_specs.html) (PS e EPS)
	- [http://partners.adobe.com/public/developer/en/ps/5001.DSC\\_Spec.pdf](http://partners.adobe.com/public/developer/en/ps/5001.DSC_Spec.pdf) (DSC)
	- [http://partners.adobe.com/public/developer/pdf/index\\_reference.html](http://partners.adobe.com/public/developer/pdf/index_reference.html) (PDF)